## **It's easy to listen to Radio Warneford on your mobile or tablet**

Radio Warneford broadcasts programmes for patients, staff and visitors at Warwick Hospital 24 hours a day on the free Patient Wifi service available throughout most of the hospital site.

In order to listen to our programmes you need to connect your device to Patient Wifi and then load our player page. The first time you access Patient Wifi, you will have to set up the connection on your device – after that, your device should connect automatically.

Just follow these easy steps to get connected to Radio Warneford.

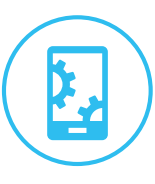

## Is this the first time you have tried to connect to Patient Wifi?

Most devices will guide you through setting up and saving the connection details the first time you try to connect. No password is required and the Patient Wifi service is free to use.

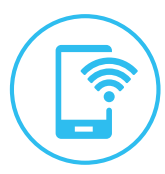

## Check your phone or tablet is connected to the Patient Wifi service.

Look for the wi-fi symbol at the top of the screen on your device. Or look for the words **Patient WiFi** at the top of the screen or in the Wi-fi section of the Settings area on your tablet.

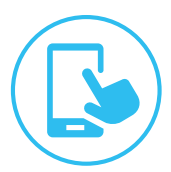

## Open the web browser on your phone or tablet.

You should be asked to accept the Patient Wifi terms and conditions. Once accepted you should see options to Browse the Internet, **Listen Live to Radio Warneford** or visit the Radio Warneford website. *If you don't get these options, go to www.radiowarneford.com and click on the Live Stream button.*

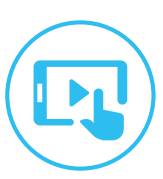

On our live stream page, you will see an introduction to our new streaming service. Click on the **Listen Now** button to load our media player and listen live to our programmes.

*Radio Warneford now broadcasts programmes 24 hours a day, 7 days a week.*

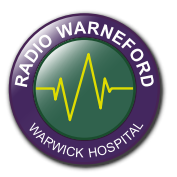